Докладчик Годовиков С. К. НИИЯФ МГУ ПАВИ 2013-11

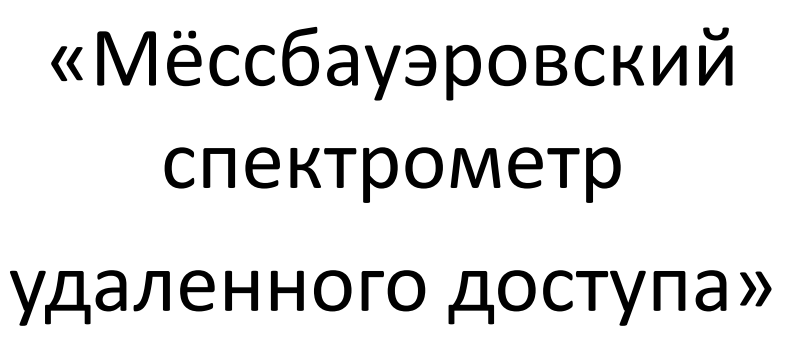

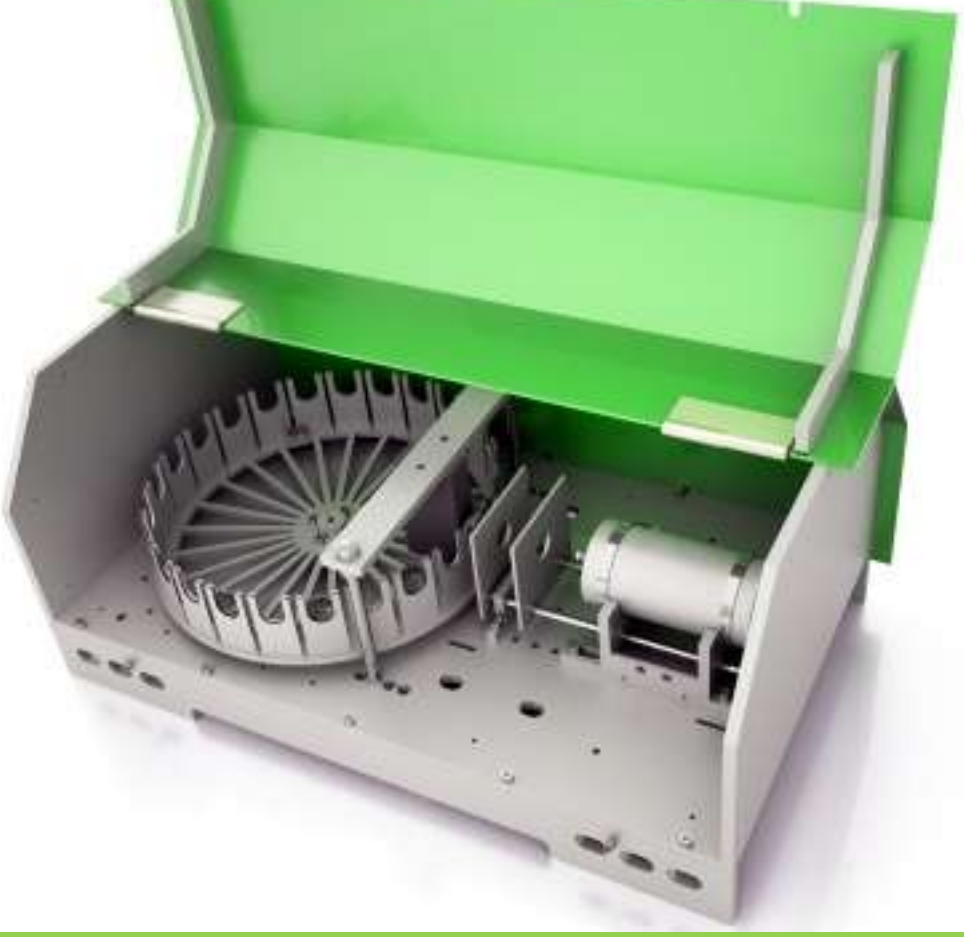

# Вступление

- Мессбауэровская спектроскопия повсеместно стала в настоящее время одним из основных ядерно-физических методов исследования конденсированного состояния вещества. В ряде стран создано промышленное производство мессбауэровских спектрометров и мессбауэровских радиоактивных источников. Функционируют и развиваются национальные центры исследований по мессбауэровской спектроскопии. С другой стороны, целый ряд университетов, вузов, научных и заводских лабораторий не имеют доступа к этому методу по причине дороговизны приобретения аппаратуры и сложностью оформления работ с радиоактивными источниками.
- В связи с этим в НИИЯФ МГУ в 2011г. в рамках государственного контракта с Минобнауки РФ была проведена работа по созданию системы удаленного доступа к мессбауэровскому спектрометру собственной разработки. Цель проведенной работы – обеспечение возможности проведения научноисследовательской работы в режиме реального времени, с реальным источником для любого пользователя на территории РФ (а также повсеместно). Кроме того, предоставляется возможность предварительного обучения основам мессбауэровской спектроскопии для начинающих пользователей.

# Общие требования к комплексу

Компактность

- Полностью цифровое управление
- Высокая скорость регистрации
- Пакетный режим измерения (несколько образцов)
- Простой интерфейс управления
- Удаленное управление (через сеть Интернет)
- Экспорт данных в программы обработки

### Вид спектрометра

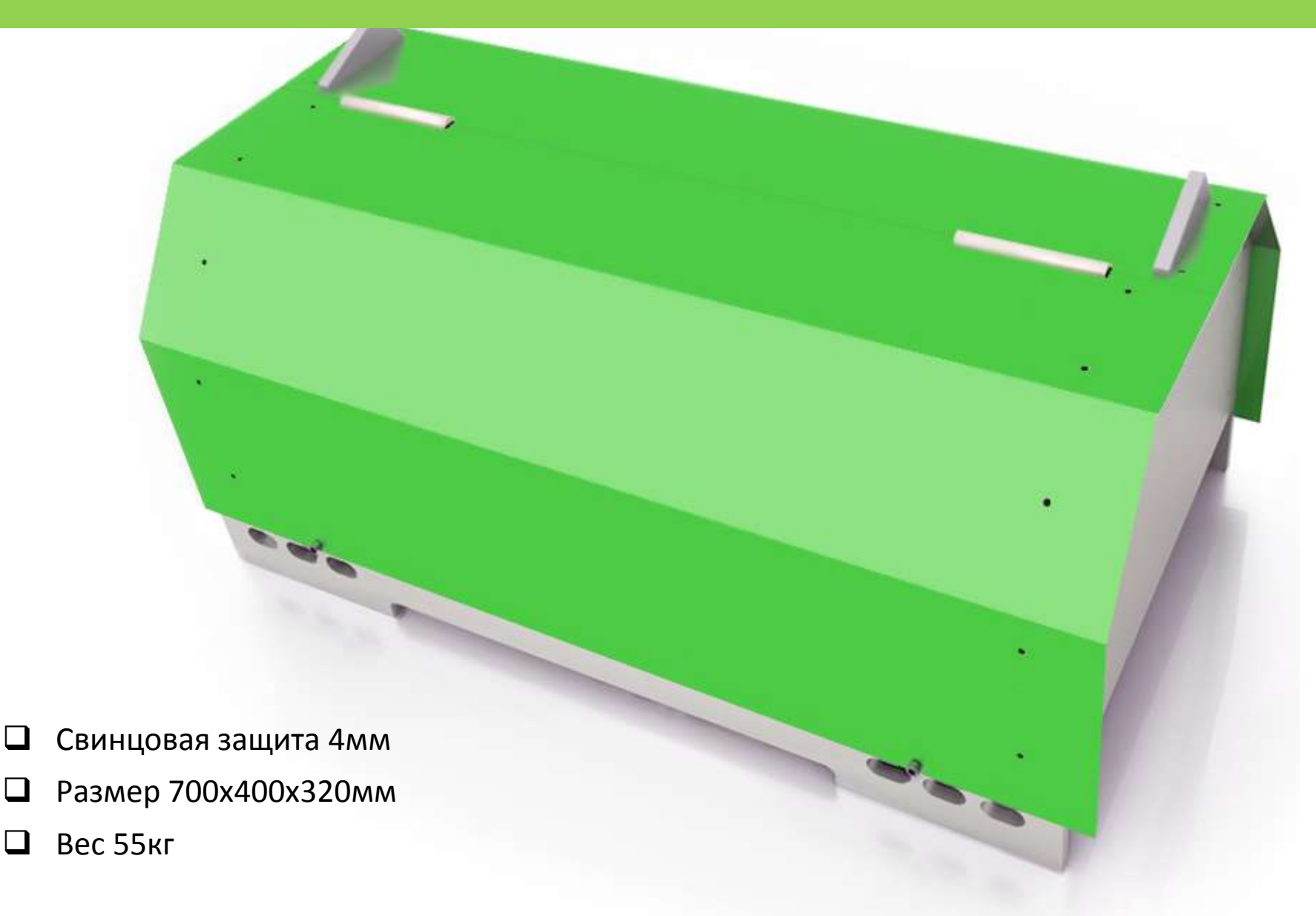

## Доступ к образцам и источнику

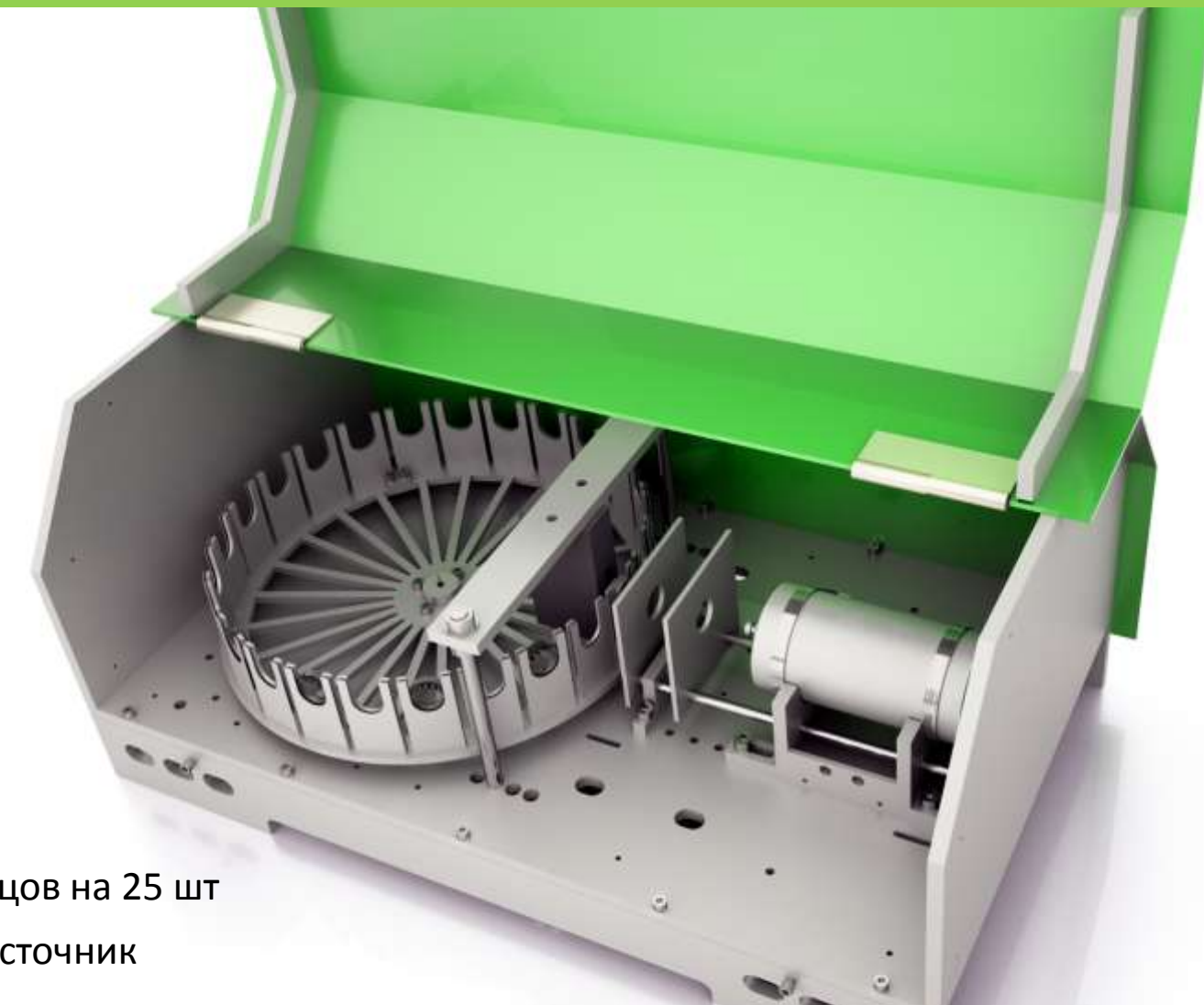

- Система подачи образцов на 25 шт
- Стандартный гамма-источник
- Свинцовые коллиматоры

### Механика спектрометра удаленного доступа

- Разработана для работы в удаленном доступе
- Не требует специального обслуживания
- Режим работы 24/7
- Настольное исполнение

Высокая технологичность

Полностью электронное управление

### Электроника спектрометра удаленного доступа

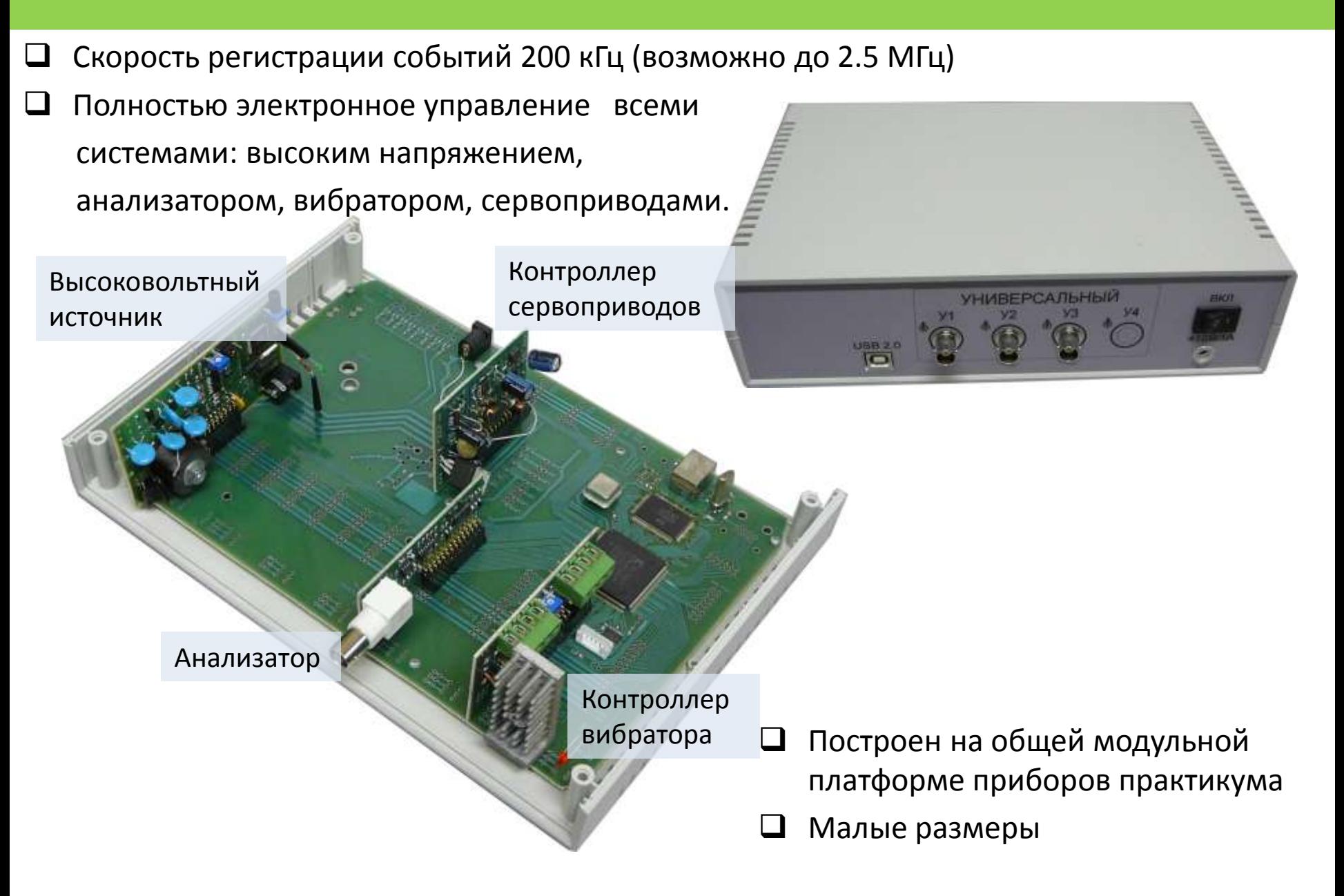

## Программное обеспечение

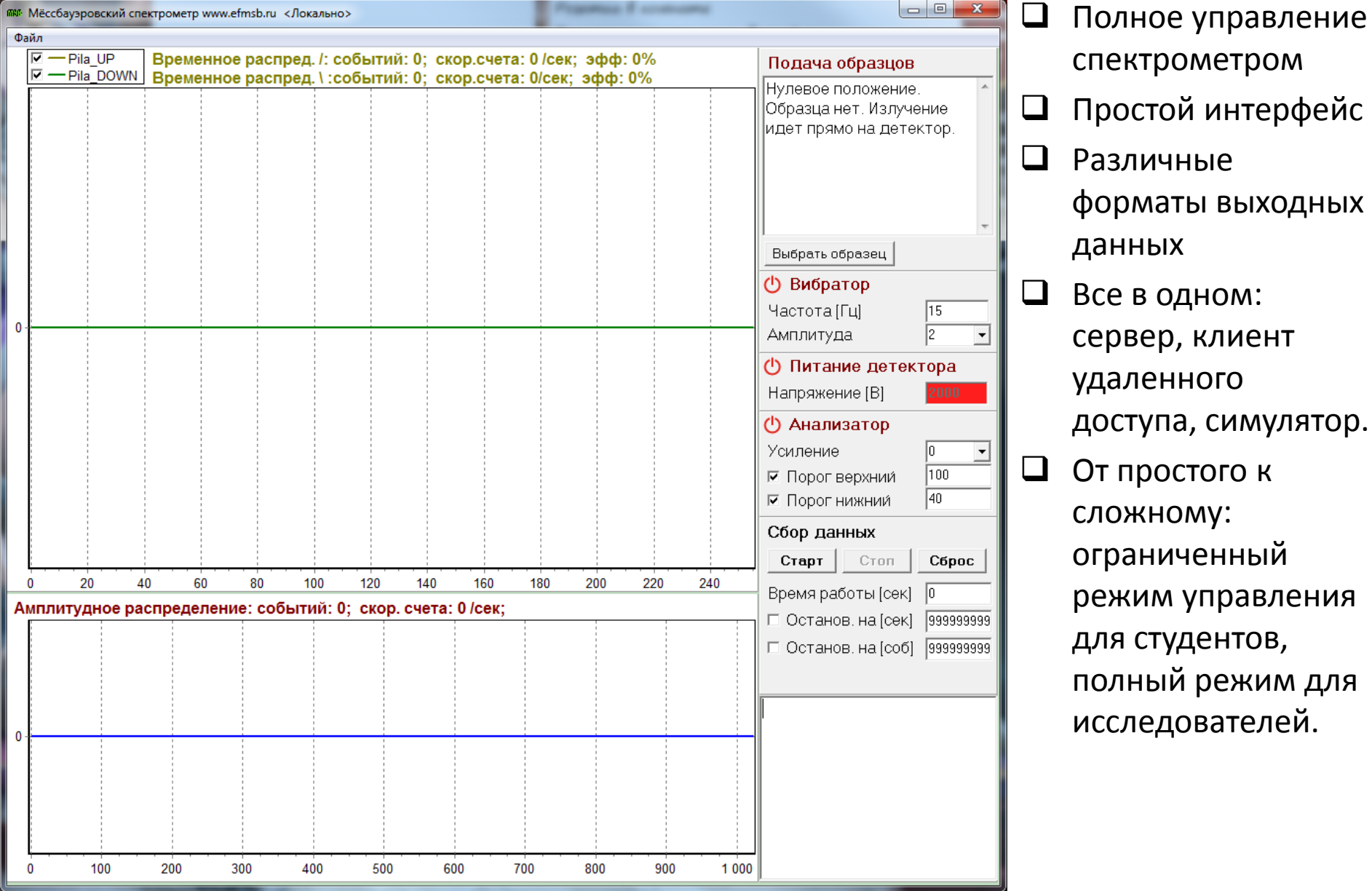

- спектрометром Простой интерфейс Различные форматы выходных данных Все в одном: сервер, клиент удаленного доступа, симулятор. От простого к сложному: ограниченный
- режим управления для студентов, полный режим для исследователей.

### Высокая эффективность

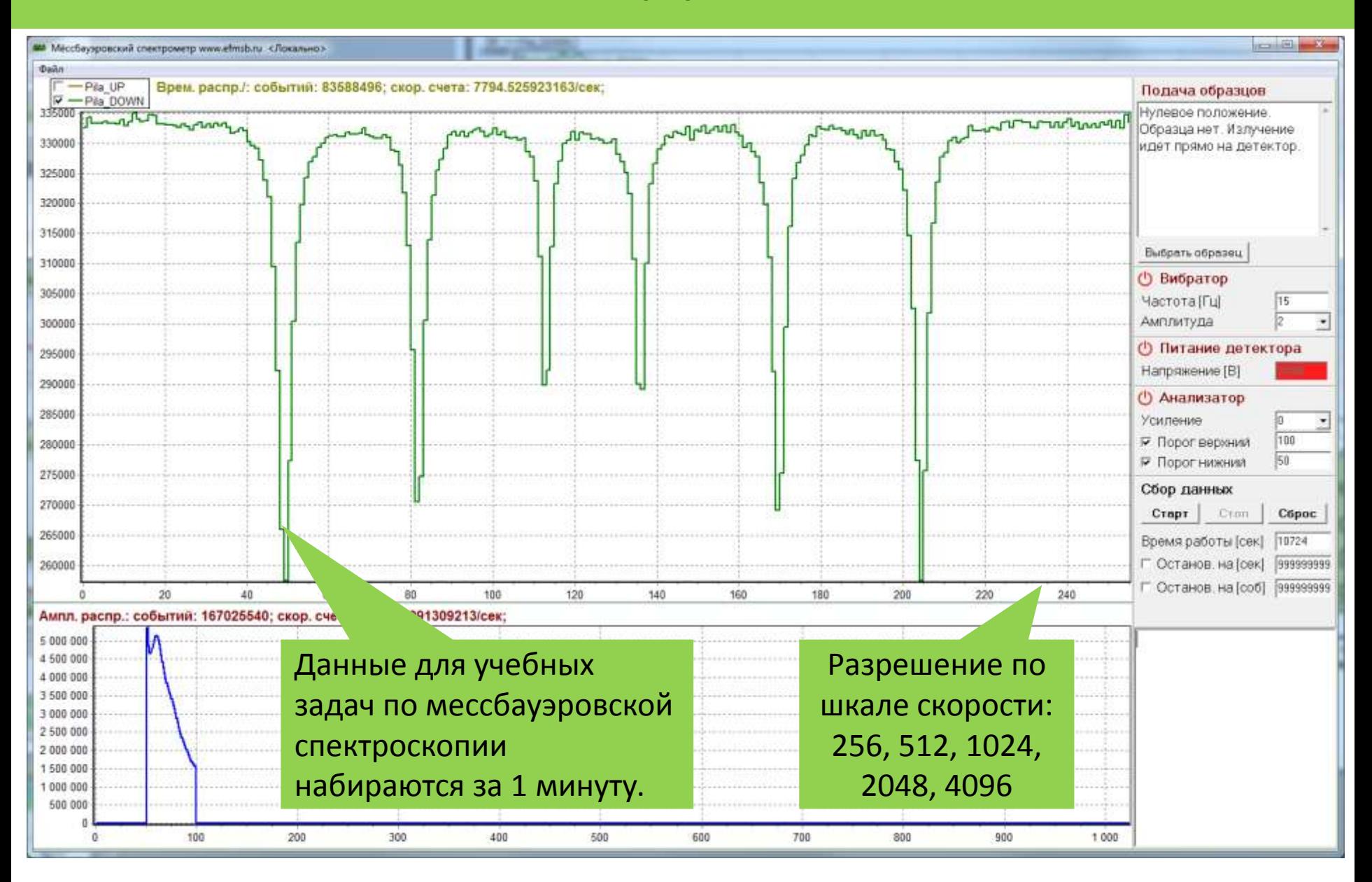

# WEB сайт комплекса [www.efmsb.ru](http://www.efmsb.ru/)

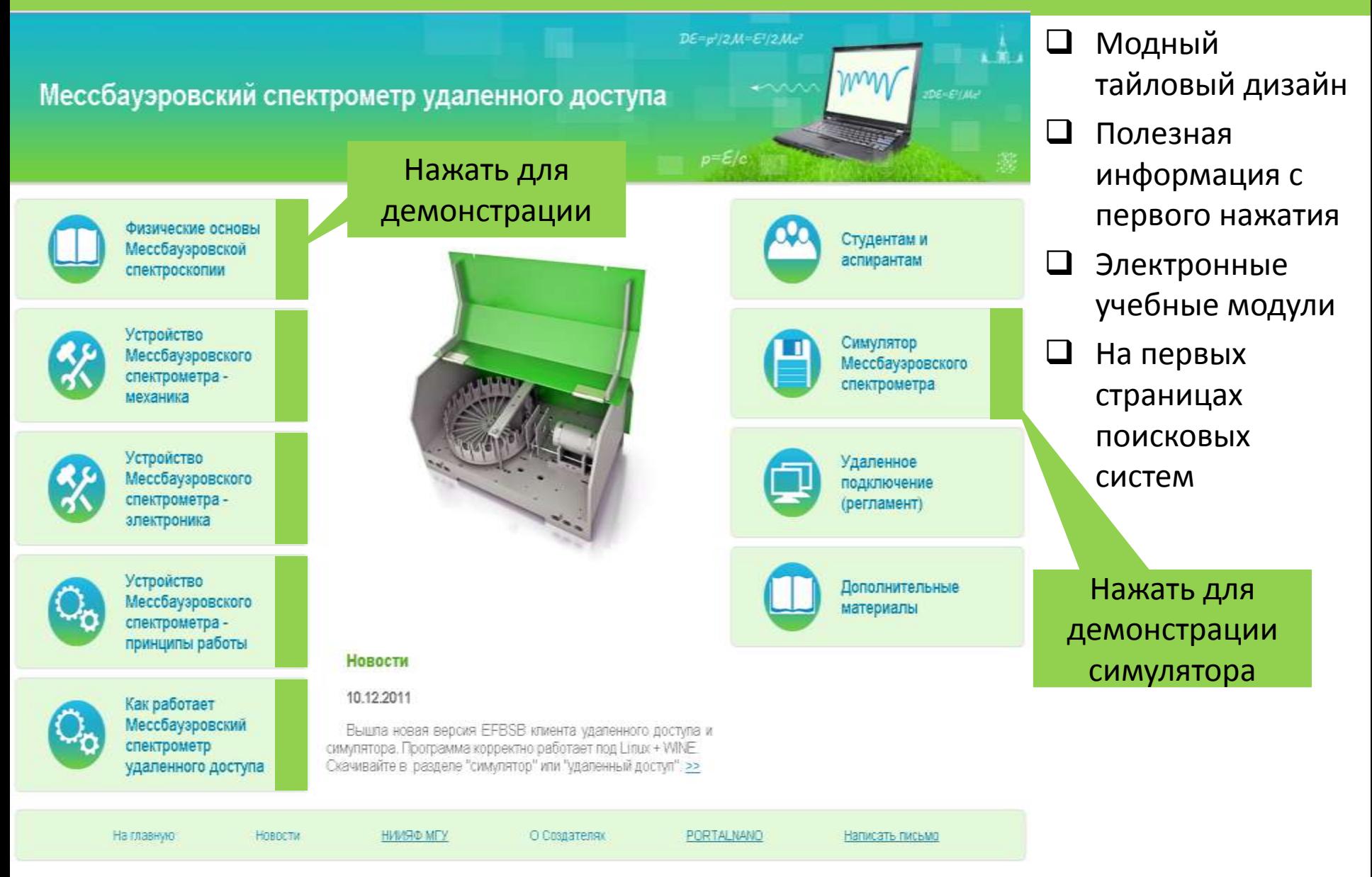

Данный проект создан в рамках ФЦП "Развитие инфраструктуры наномилистрии в Российской Федерации" (тосударственный контракт N2 16.647.12.2044) при поддержке Министерства образования РФ Copyright @ 2011. All Rights Reserved

## Задачи для студентов

#### • ЗАДАЧА 1 «Ознакомление с экспериментальной установкой и калибровка спектрометра»

Изучить теоретические основы мессбауэровской спектроскопии и работу спектрометра с помощью электронных учебных модулей (ЭУМ). Снять и построить с помощью компьютера мессбауэровский спектр калибровочного образца металлического железа (α**-**Fe). Провести математическую обработку спектра в Matlab, Octave или любой другой программе и получить параметры: экспериментальная ширина линии Г, изомерный сдвиг, квадрупольное расщепление, эффективное магнитное поле. Зная параметр сверхтонкого магнитного расщепления для α**-**Fe - 10.624 мм/c, определить цену деления канала анализатора при данной скорости движения гамма - источника V.

#### • ЗАДАЧА 2 «Определение валентного состояния железа в образце»

Снять спектр исследуемого образца NpNa (нитропруссид натрия). Провести математическую обработку спектра и получить параметры его сверхтонкой структуры: квадрупольного расщепления и изомерного сдвига в мм/с, используя данные калибровки. Определить валентное состояние атома железа в образце.

#### • ЗАДАЧА 3 «Определение фазового состава образца»

Провести калибровку, получив спектр калибровочного образца металлического железа (α**-**Fe). Определить цену деления канала анализатора (в мм/с и в кЭ) при заданной скорости движения гамма - источника. Снять мессбауэровский спектр исследуемого образца. Провести математическую обработку спектра. Получить параметры сверхтонкой структуры: квадрупольного расщепления и изомерного сдвига в мм/с, эффективного магнитного поля в кЭ , Г в мм/с (ширины мессбауэровской линии). Сделать вывод о количестве и магнитном состоянии фаз в образце.

#### • ЗАДАЧА 4 «Определение угла магнитной текстуры образца»

Провести калибровку, получив спектр калибровочного образца (α**-**Fe) при заданной скорости движения гамма источника V. Определить цену деления канала анализатора (в мм/с и в кЭ) при заданной скорости движения гамма – источника. Снять спектр исследуемого образца. Провести математическую обработку спектра. Получить параметры сверхтонкой структуры спектра: квадрупольного расщепления и изомерного сдвига в мм/с, эффективного магнитного поля в кЭ , Г в мм/с (ширины мессбауэровской линии). Определив соотношение интенсивностей пиков спектра по формуле определить угол магнитной текстуры образца.

### Главные результаты

Мёссбауэровский спектрометр с высоким

разрешением и большой скоростью регистрации

Полное удаленное управление

Сайт с электронными учебными материалами

### Все

# Спасибо

### докладчик : Годовиков С.К. презентация : Силаев А.А. 2013-11

Контакты Вебсайт комплекса [www.efmsb.ru](http://www.efmsb.ru/) Вебсайт НИИЯФ МГУ [www.sinp.msu.ru](http://www.sinp.msu.ru/)

Годовиков С.К. Email: [godov@srd.sinp.msu.ru](mailto:godov@srd.sinp.msu.ru) Рабочий телефон: +7 495 939 50 85

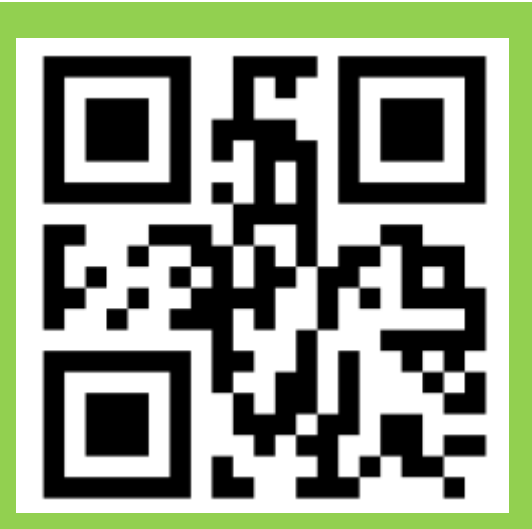

## Фото спектрометра 1

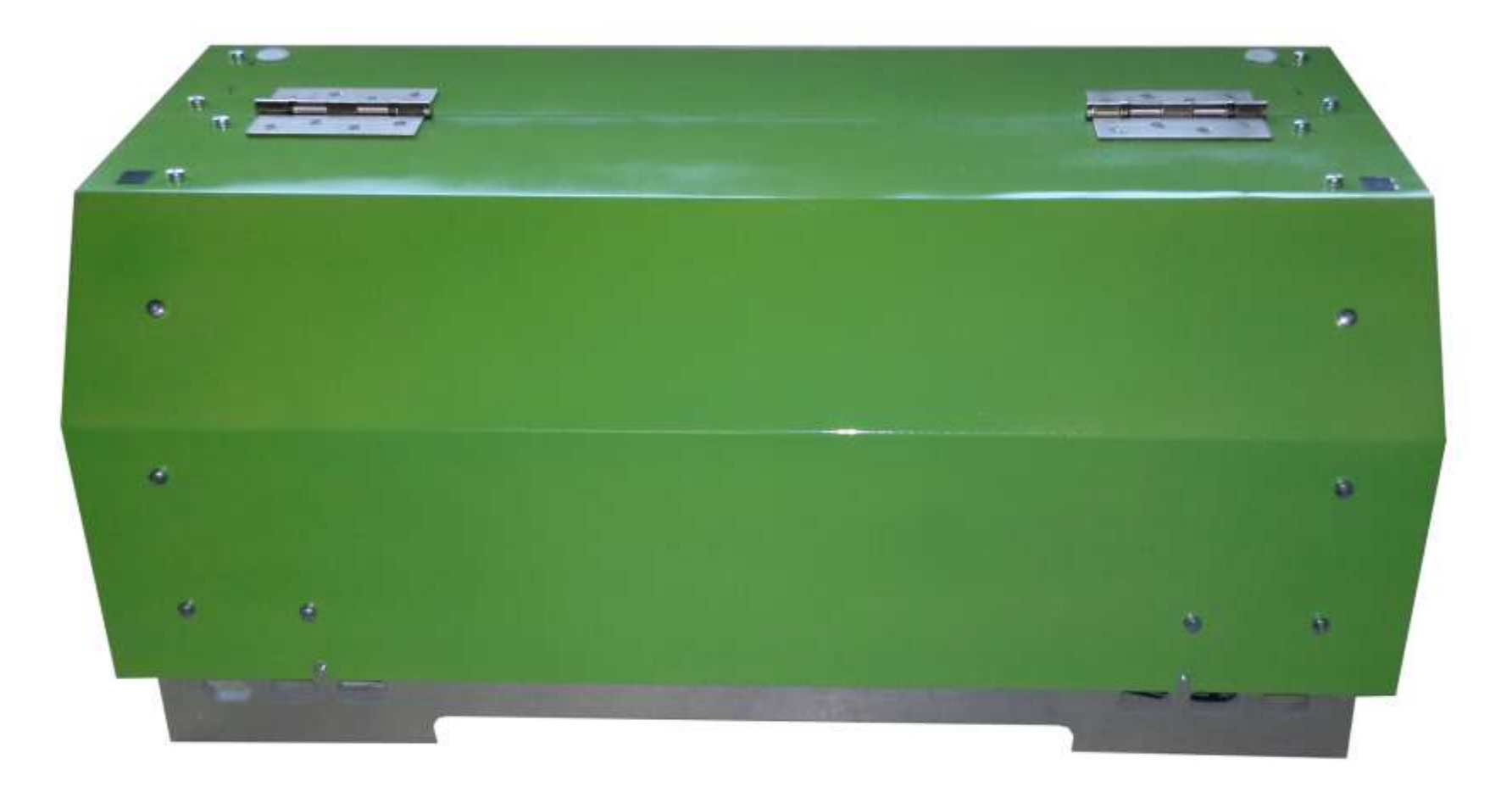

## Фото спектрометра 2

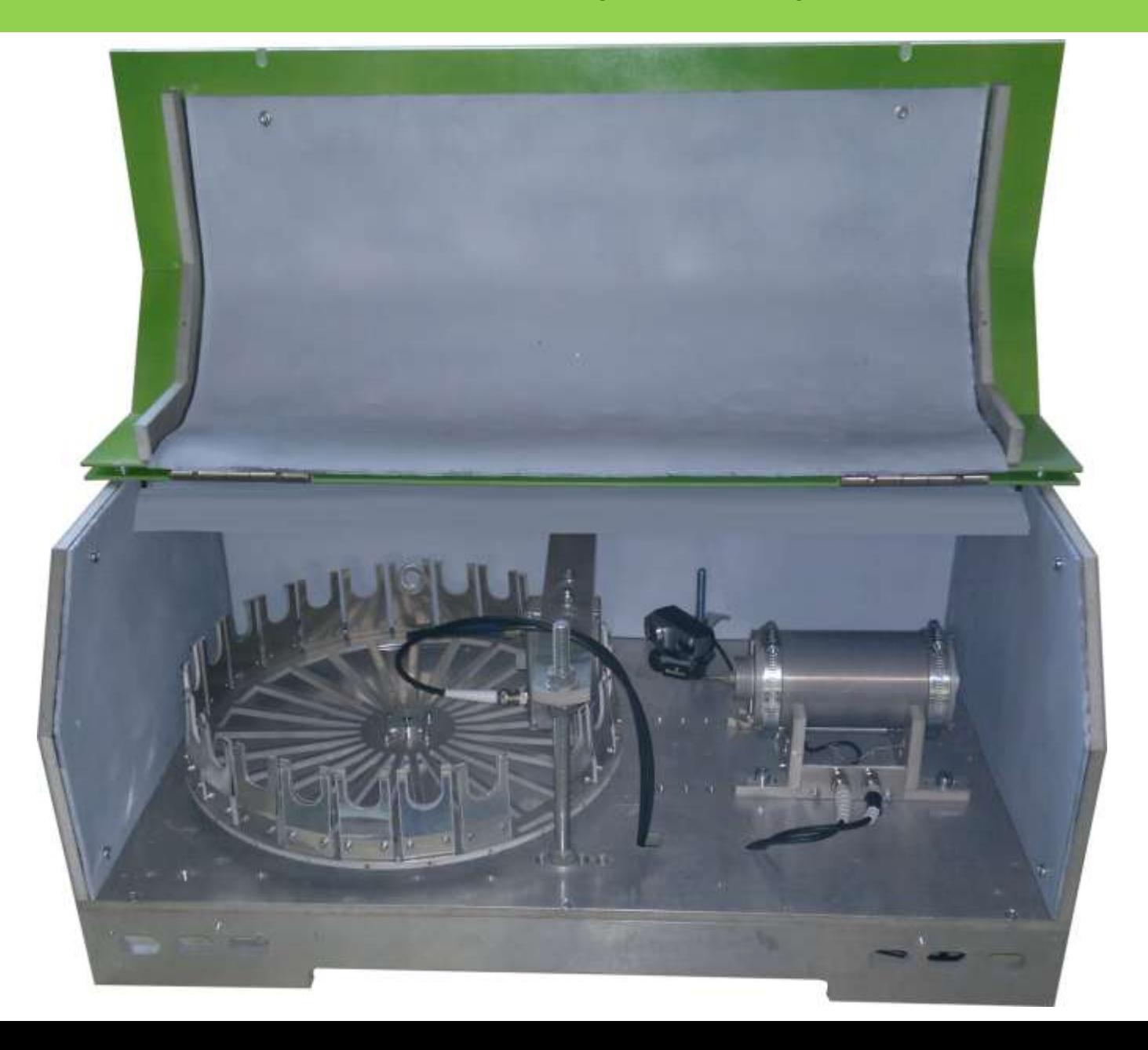